高雄縣高英高級工商職業學校 Kao Ying Industrial Commercial Vocational High School

# 專題製作報告

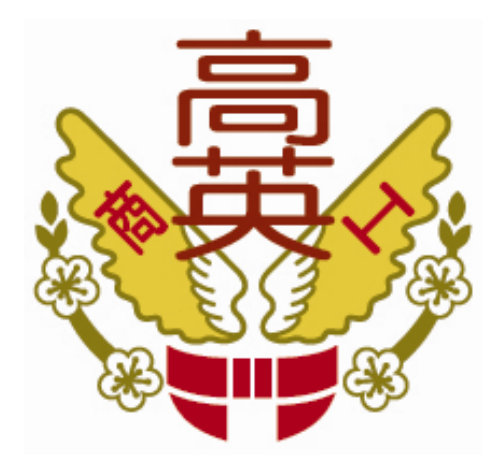

# 無線遙控風扇轉速控制器

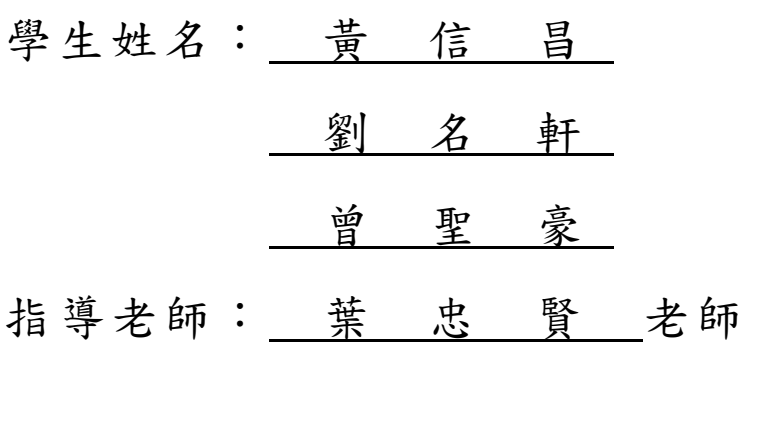

中 華 民 國 102 年 05 月

### 誌謝

首先,要特別感謝指導老師葉忠賢老師,在專題寫作過程中,從資料蒐集與 分析、甚至書寫修辭,書心盡力的指導,逐字逐句、嚴謹的審閱修改,付出極大 的辛勞,使我們獲益良多;在忠賢老師適時的鼓勵之下,專題終能如期完成。

也感謝組員們的分工合作及資料收集,在學習期間的互相砥礪及陪伴與彼此 加油打氣。最後,也要感謝在專題製作期間曾經幫助過我們的所有老師,正因為 大家的同心協力,才能使我們的專題製作更加完整,也能更順利的完成,在此本 組特別的感謝,僅致上最高的敬意及謝意。

在專題如期完成的這一刻,心裡真的很感謝幫助過我們的人。回想當初開始 作專題的初步時,心中充滿著艱辛與喜悅,研究者把艱辛藏在心裡,將喜悅分享 給關心我們的親、師、好友分享。

黃信昌、劉名軒、曾聖豪 謹上 2013/05

# 無線遙控風扇轉速控制器

#### 摘要

現在科技日新月異,有許多日常用品不斷的改良,使用品使用起來更環保更 方便,改良一項產品的動機大多是要改善使用不便之處,因此,人們的惰性使然 的需求,儼然是造成科技發展的主要因素之一。此專題對開觀採取不同方式的控 制應用和製作,朝向安全、方便、等方向前進,或許有許多人有過我們這種點子, 但大都只是想想罷了,卻沒有人去真正實現,這種看似簡單的點子,其中卻蘊含 著許多令我們意想不到且有待克服的問題。

風扇在人類的日常生活中扮演著一位重要的角色,雖然現在的科技已經發明 出許多可以代替電風扇的產品,像是空調,冷氣機,等等......但是基於成本的高 低及能源的消耗性,更重要的一點就是冷氣,空調也是造成全球暖化的元凶之一, 所以電風扇在市面上所佔的比例還是比較高,他既不會很花成本也不會很耗能源。 常有過這樣的經驗:想調整一風扇的風量,就得趨前去調整,靠近調好感覺剛好 的風量,退回到位置後,又感覺吹到的風量不對了,反覆來回幾次才能調好適當 的風量,如果能在位置上透過無線的控制調整,直接調整到合適的風量,感覺就 方便多了。

關鍵詞:無線控制、風扇、8051。

II

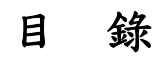

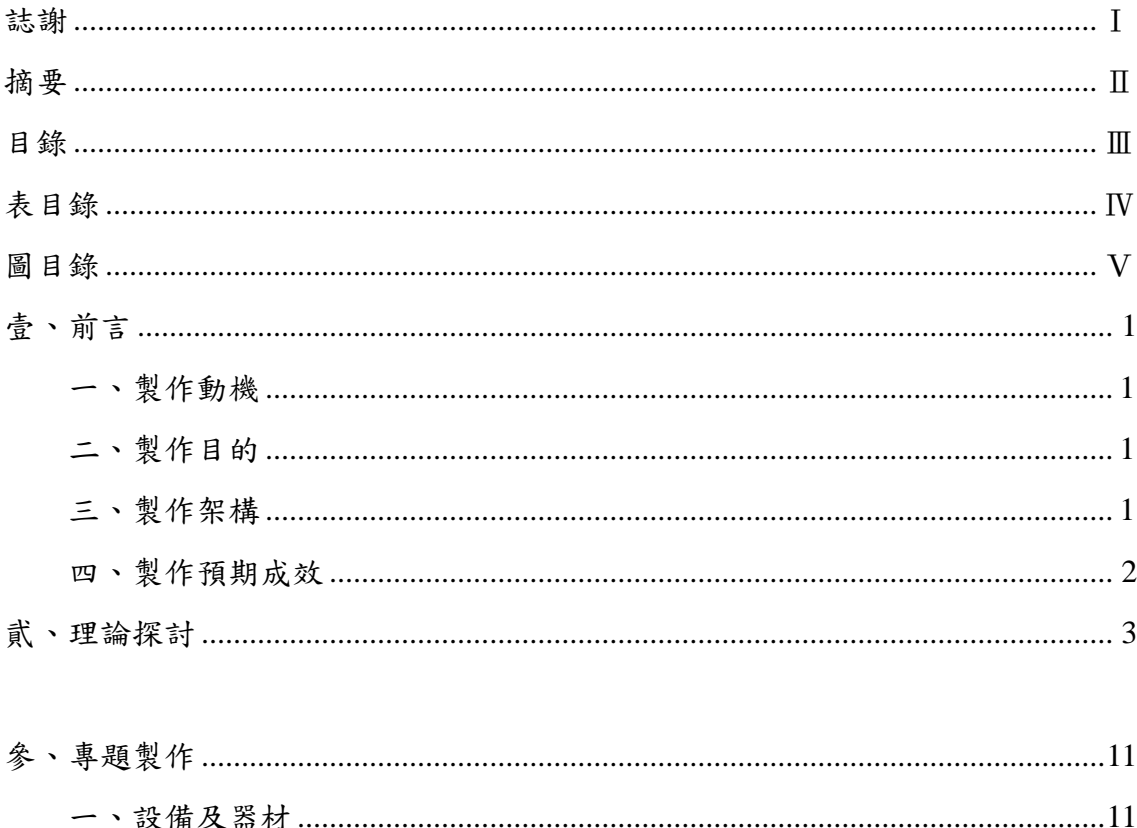

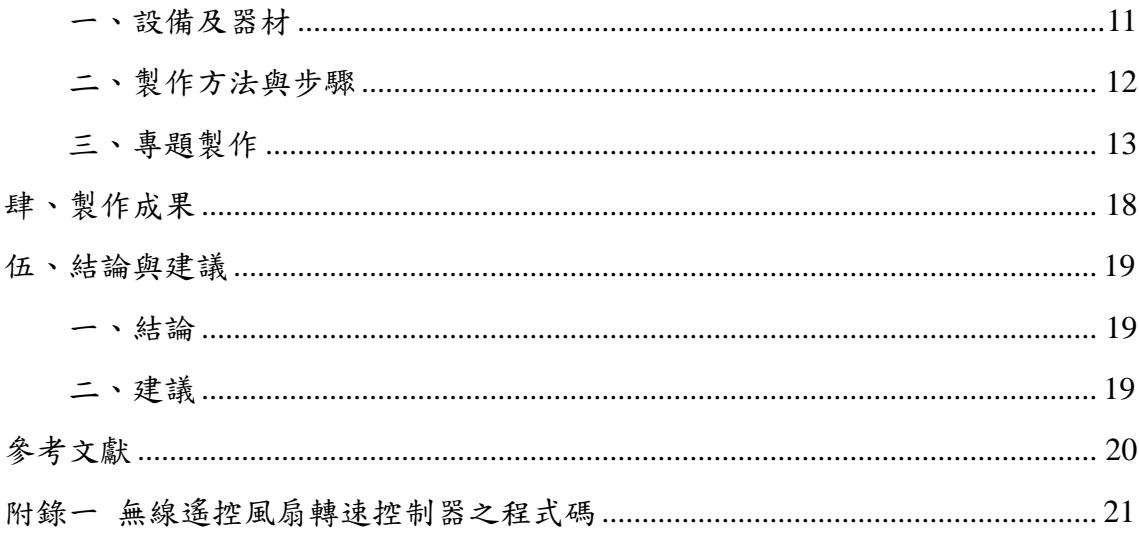

# 表目錄

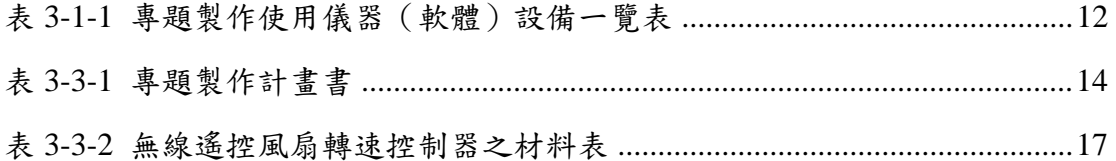

# 圖目錄

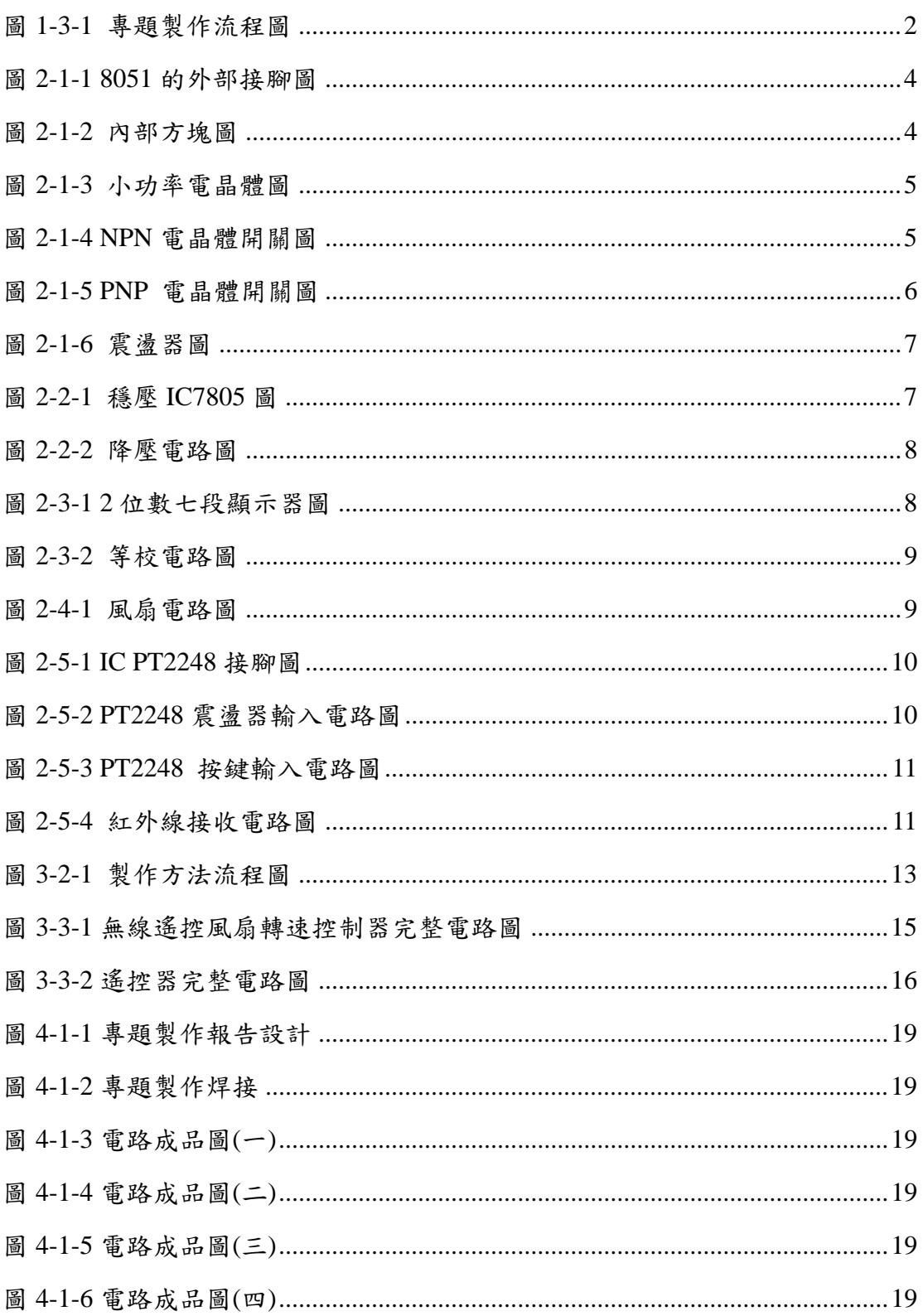

## 壹、前言

#### 一、製作動機

常有過這樣的經驗:視調整一風扇的風量,就得趨前去調整,靠近調好感 覺剛好的風量,退回到位置後,又感覺吹到的風量不對了,反覆來回幾次才能 調好適當的風量,如果能在位置上透過無線的控制調整,直接調整到合適的風 量,感覺就方便多了。

#### 二、製作目的

現在科技日新月異,有許多日常用品不斷的改良,使用品使用起來更環保 更方便,改良一項產品的動機大多是要改善使用不便之處,因此,人們的惰性 使然的需求,儼然是造成科技發展的主要因素之一。

借由專題製作,就在校所學與自己學習所知,進而應用於專題的實際製作 上,考驗本組組員的團隊合作與實際應用能力。過程中,應該也會得到之前未 理解的專業知識,如無線控制與轉速控制,增加深入探討的精神,將來畢業後 投身產業界做預先的暖身練習。

在增加專業知識方面,希望能增加邏輯信號的相關狀況,在以後參與產業 的產品設計時,有較佳的領悟能力。

### 三、製作架構

(一)專題製作流程

我們小組成員確定後,即開始進行報告資料整理、選購相關專業書籍來參 考及詢問相關的專業任課教師,經小組一再地問題討論及溝通後,訂下了此次 專題製作的題目。題目確定後,我們小組便開始構思如何去完成風扇的溫度控 制的電路,首先,畫出電路圖與焊接的 Layout 電路圖,反覆確認無誤後,便在 麵包板上進行模擬,待測試完成即開始進行焊接工作;在整個專題應用過程中, 如發現錯誤,即會與相關教師進行討論,想辦法如何去補救,且了解程式是否 能夠運用自如。電路零組件部份,則會要多買一份當備用零件,假如一次就可 成功則算多買;如不行,需要用到第二份時,就少買一些可以重複使用的零件, 藉此可控管專題製作成本。

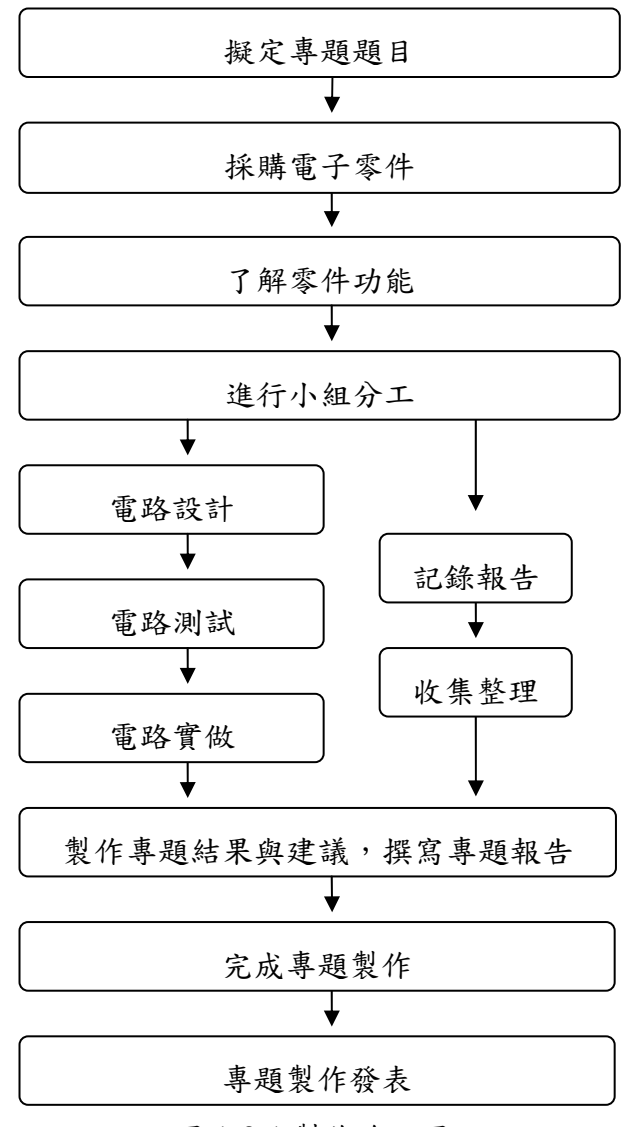

圖 1-3-1 製作流程圖

#### 四、製作預期成效

我我們小組雖然是第一次進行合作製作專題-無線遙控風扇轉速控制,雖然擔 心可能會無法成功,但有老師的協助及同學的互相協助,及辛苦製作的過程,亦希 望我們的辛苦能獲得回饋及代價;為此,我們小組將專題製作的成效經討論後,定 義為:

(一).透過組合語言編寫,讓風扇可以進行段數運轉

(二).經由遙控控制可讓風扇順利運轉

(三).七段顯示器可顯示風扇轉速 1~20 段

# 貮、理論探討

### 一、電子相關零組件

(一) 8051 的外部接腳及內部方塊圖

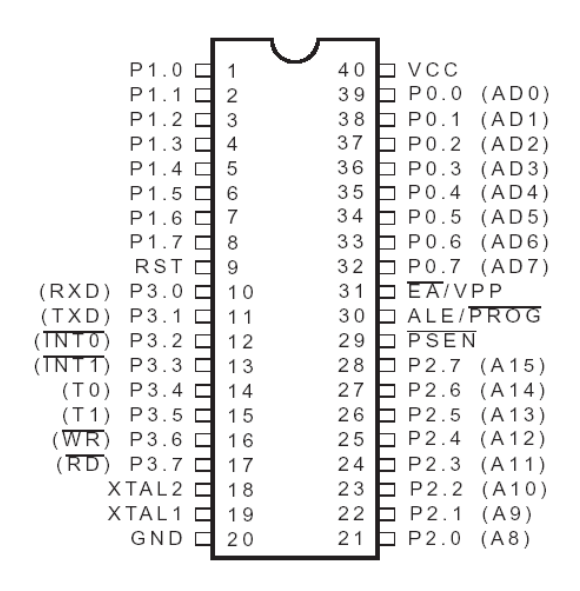

圖 2-1-1 8051 的外部接腳

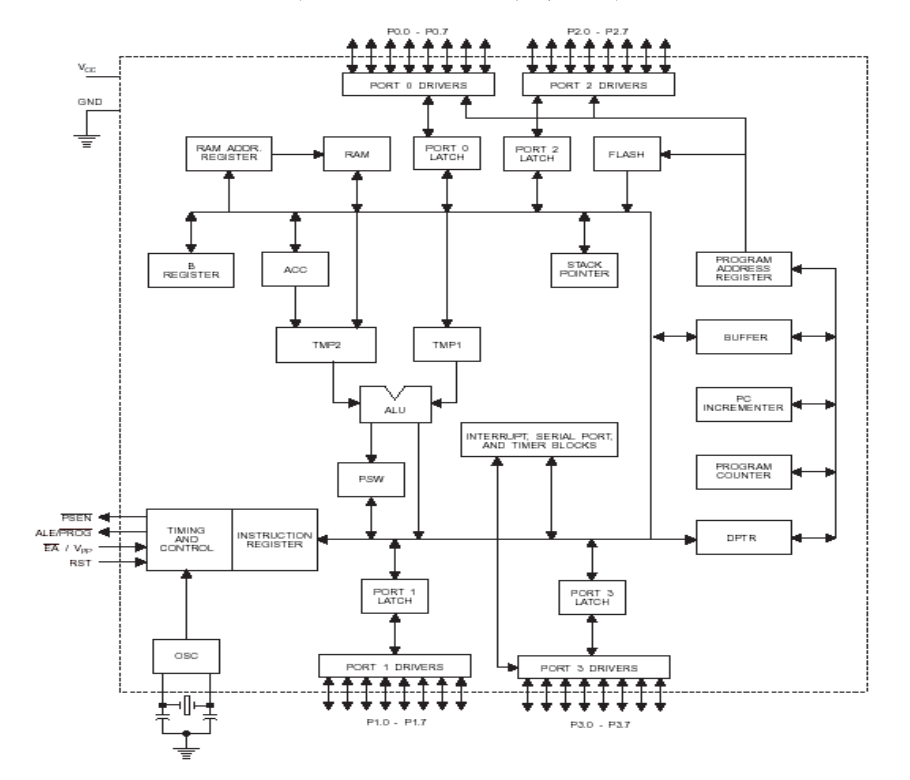

圖 2-1-2 內部方塊圖

(二)電晶體開關

「電晶體(transistor)」是一種半導體元件,也是最被使用於電子開關的電子 零件,它由三個 N 與 P 型半導體材料所構成,外形上有三個接腳,分別是射極 (emitter)、基極(base)、與集極(collector),有 NPN 與 PNP 兩種基本類型,功能差 別在於電流方向,下圖是小功率電晶體的外觀與表示符號。

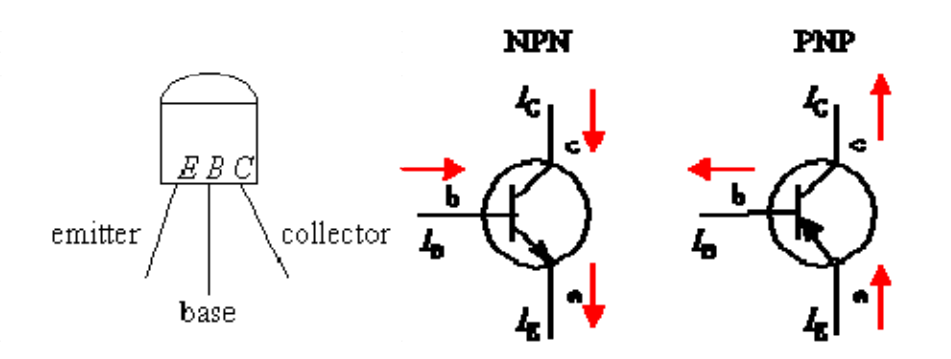

圖 2-1-3 小功率電晶體

電晶體最主要的功能是放大電流訊號,當基極到射極之間有微量電流導通 時,會觸發集極到射極之間的大電流。以下分別對利用 NPN 與 PNP 電晶體常應 用到的電子開關電路做說明。

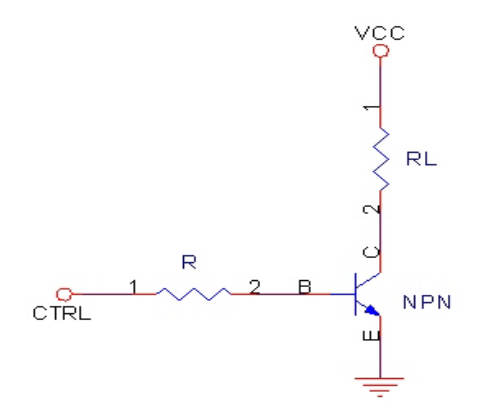

圖 2-1-4 NPN 電晶體開關

當 CTRL=LOW 時, B-E 極不導通, C-E 極亦不導通, 電晶體為 OFF 狀態, RL 無電流通過。

當 CTRL=HIGH 時, B-E 極順向導通, C-E 極亦導通, 電晶體為 ON 狀態, RL 有電流通過。

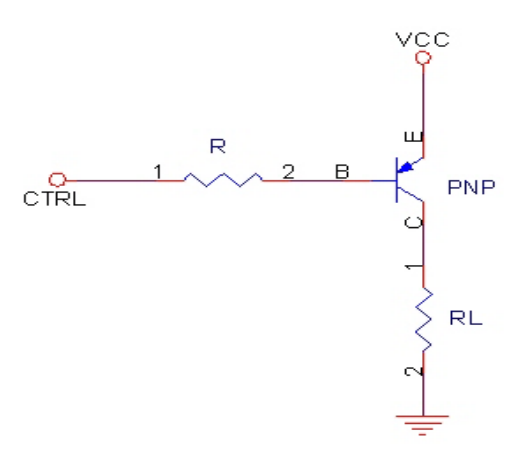

圖 2-1-5 PNP 電晶體開關

當 CTRL=HIGH 時, E-B 極不導通, E-C 極亦不導通, 電晶體為 OFF 狀態, RL 無電流通過。

當 CTRL=LOW 時, E-B 極順向導通, E-C 極亦導通, 電晶體為 ON 狀態, RL 有電流通過。

由上面 NPN 與 PNP 電晶體電子開關的特性比較,可看出:

 $CTRL = HIGHT$  時, NPN 電晶體為 ON, 而 PNP 電晶體為 OFF。

CTRL = LOW 時,NPN 電晶體為 OFF,而 PNP 電晶體為 ON。

所以在實際電路應用設計時,可依 CTRL 控制腳的特性,來選擇用 NPN 還 是 PNP 電晶體來當電子開關。

(三)振盪器特性

XTAL1 及 XTAL2 是輸入和輸出,分別接到內部的反向放大器,來組合成 為一個內建的(on-chip)振盪器。

不管是晶體或是陶瓷的振盪器都可使用,以12MHz 振盪器為例,搭配的電 容 C1、C2 的大小約為:

晶體振盪器:30pF ± 10 陶瓷振盪器:40pF ± 10

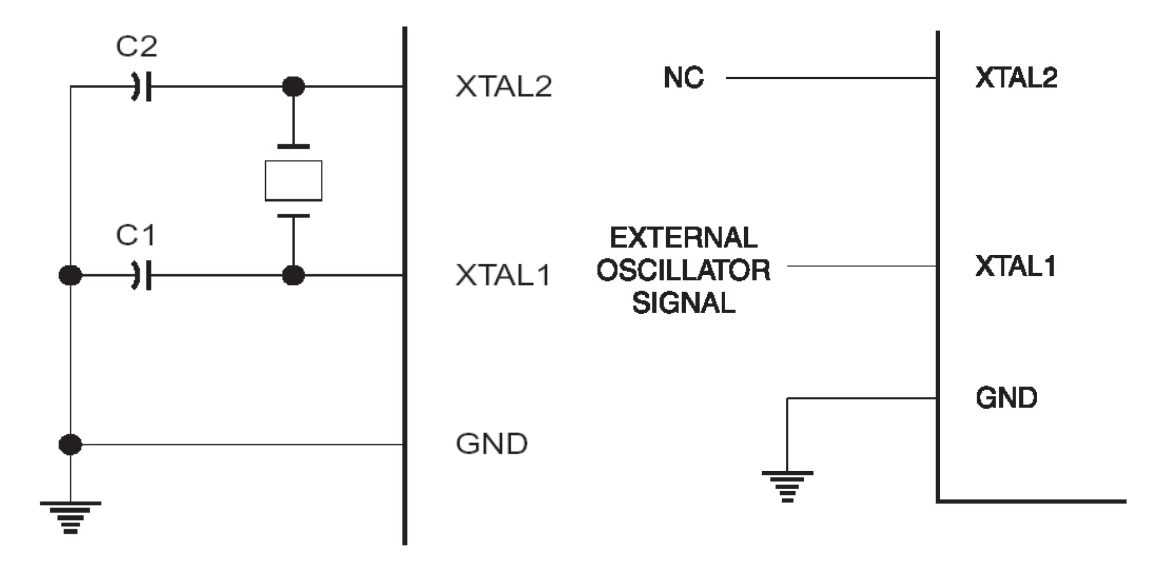

圖 2-1-6 振盪器

鐘控(clock)也可以選擇由外部振盪源由 XTAL1 輸入,此時 XTAL2 應保 持不連接的狀態。

### 二、電源降壓電路

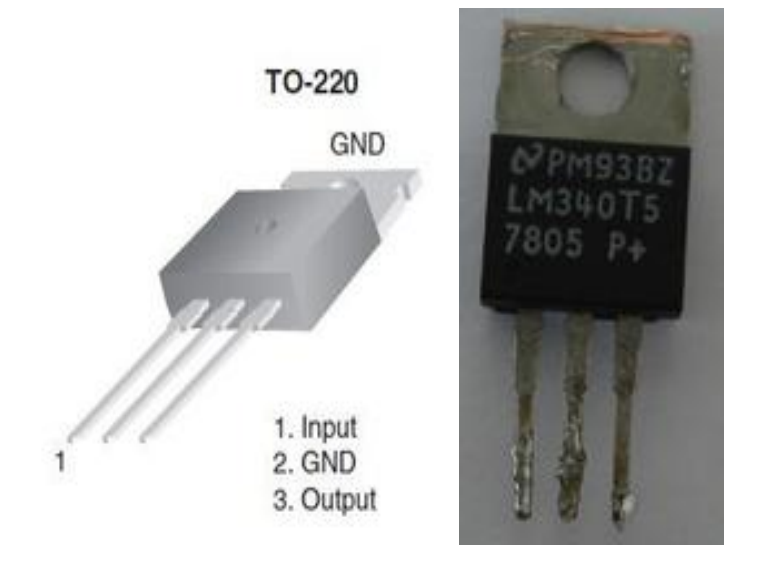

圖 2-2-1 穩壓 IC 7805

下圖是本專題的降壓電路

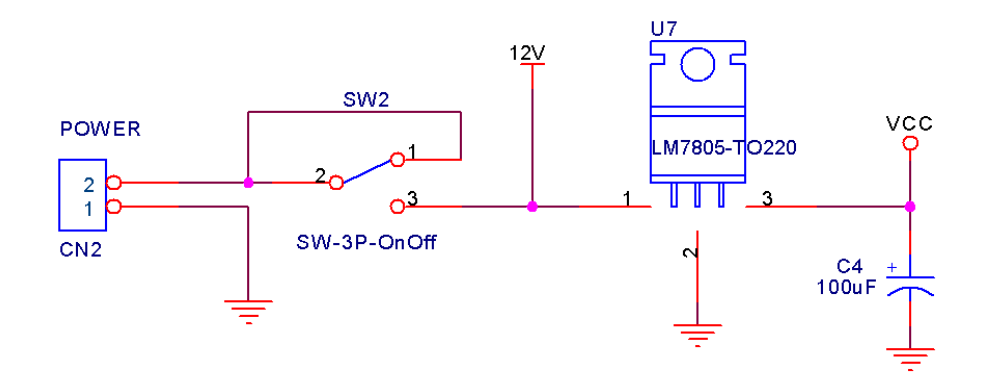

圖 2-2-2 降壓電路

 $12V$  由 POWER 端輸入,經開關 SW 接進 7805 的輸入,輸出端接  $100uF$  的 電容,以減少電源的雜訊。

### 三、**2** 位數 **LED** 七段顯示器

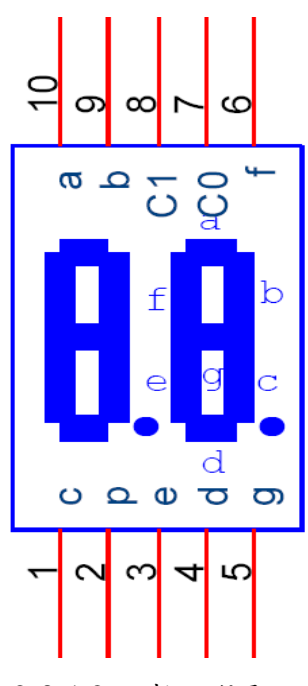

圖 2-3-1 2 位數七段顯示器

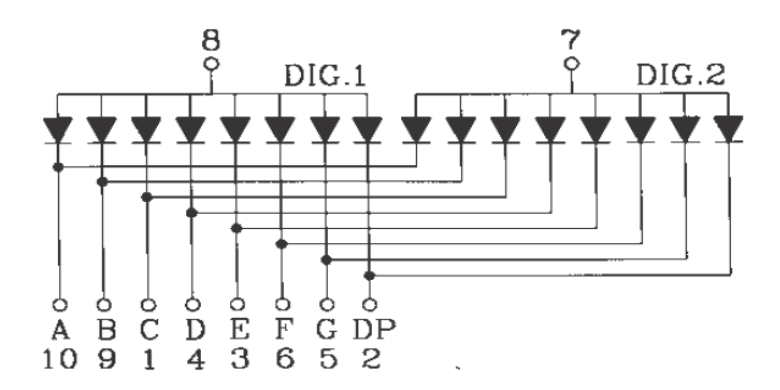

圖 2-3-2 等效電路

本專題使用 2 位數 LED 七段共陽極顯示器來顯示段數值。如等效電路所 示,LED 第 7、8 腳(C0、C1)分別控制個位數及十位數的顯示,一次只能顯示一 位數,此類型的 LED,都是需要利用掃瞄方式,來逐一快速切換顯示,利用視 覺暫留的特性,讓人看起來好像同時在顯示一樣。

以個位數七段 LED 為例,當第7腳接電源,其他 LED 負極的接腳接地時, 相對應的 LED 即發亮。

#### 四、風扇控制

下圖是本專題驅動風扇的驅動電路:

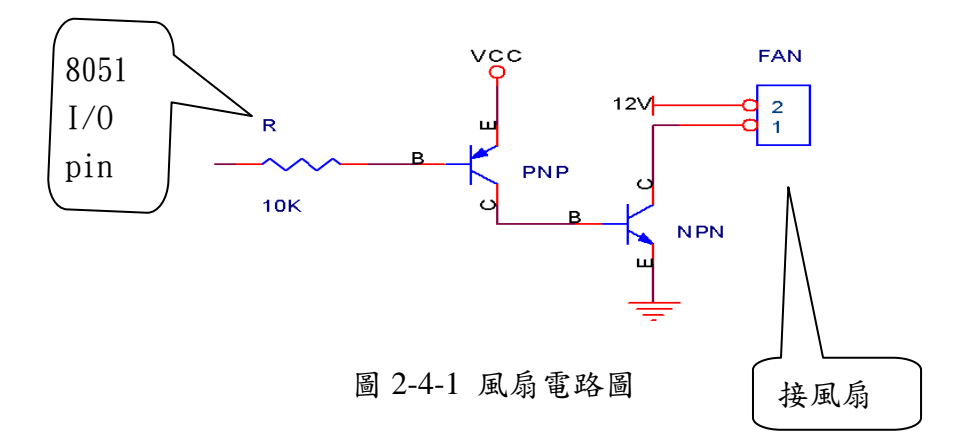

方法是以 8051 I/O pin 低電位來驅動繼電器,因為在 8051 起動重置時, I/O pin 都是高電位,為避免在 8051 重置時的 I/O 高電位使繼電器起動,所以設計 上採用低電位來驅動繼電器較合適。

當 8051 I/O pin 為高電位時,經電阻 R 到 PNP 電晶體 B 極, PNP 電晶體 E-B 不導通,PNP 電晶體的 E-C 極亦不導通,如同開路,NPN 的 B 極無電壓, NPN 電晶體不導通,繼電器線圈不起動。

當 8051 I/O pin 為低電位時, PNP 電晶體 E-B 極得到順向偏壓(大於 0.7V

的順向偏壓),PNP 電晶體 E-C 極導通,使得 VCC 電壓進入 NPN 電晶體的 B 極, NPN 電晶體的 B-E 極得到順向偏壓,使 C-E 極導通,風扇的一端得以接地使風 扇運轉。

#### 五、紅外線傳送接收

本專題使用 PT2248、PT2249 來設計紅外線的編碼傳送與接收解碼功能, PT2248 是編碼傳送器,PT2249 是接收解碼器,兩者是搭配使用的。

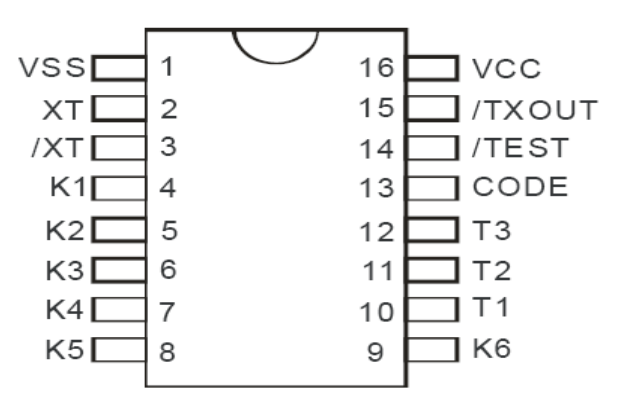

PT2248 編碼傳送器是 16 pin 的 IC,接腳功能如下:

圖 2-5-1 IC PT2248 接腳

VSS:電源接地

XT、/XT:接振盪器

 $K1 - K6$ : 按鍵輸入

T1 ~ T3:掃瞄鍵碼輸出

CODE:傳送與接收之間的匹配碼接腳

/TEST:傳送鍵碼測試腳,通常是空接

/TX OUT:傳送訊號輸出腳

VCC:電源輸入

下圖是 PT2248 的振盪器輸入電路,使用 455KHz 的振盪器可使載波傳送訊 號固定在 38KHz, 38KHz 是常見的紅外線載波頻率,這關係到接收端的紅外線 接收元件,當然本專題採用 38KHz 的紅外線接收器。

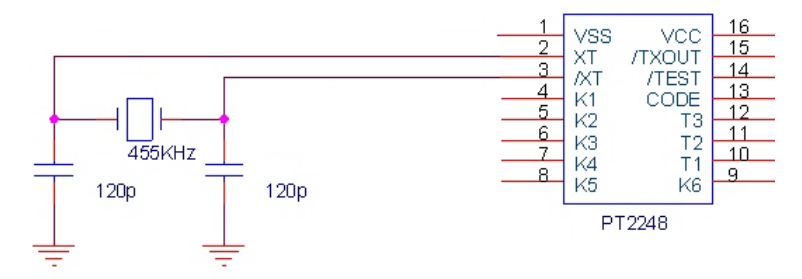

圖 2-5-2 PT2248 振盪器輸入電路

下圖是 PT2248 的按鍵輸入電路,當按鍵按下時, PT2248 內部即會將按鍵 狀態,編成固定排列的碼,然後自動由/TXOUT 腳,以前面提到的 38KHz 載波 頻率送出去。

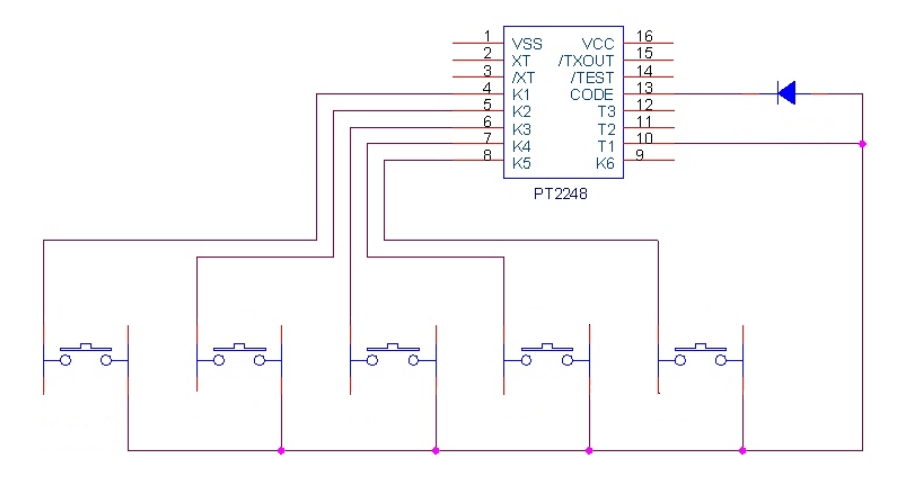

圖 2-5-3 PT2248 按鍵輸入電路

下圖是紅外線接收電路,本專題使用 38KHz 的 3pin 紅外線接收器,紅外線 接收器收到 38KHz 的紅外線載波時,會從 OUT pin 輸出,經由 PNP 電晶體放大, 由電晶體的 C 極送到 PT2249 的 RXIN pin,做解碼動作。

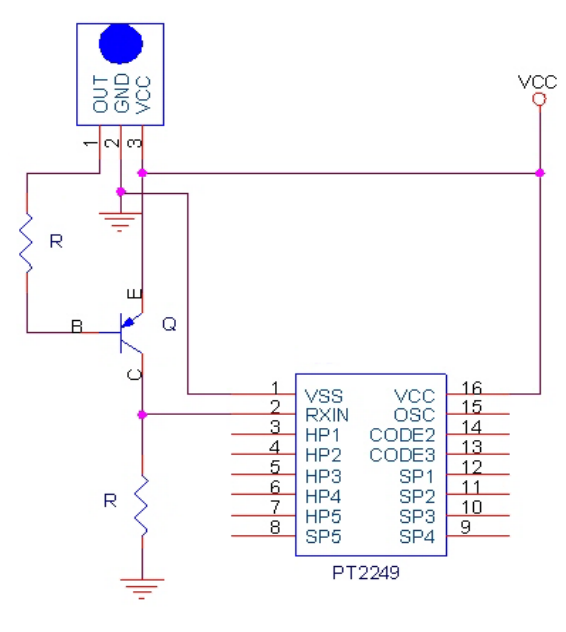

圖 2-5-4 紅外線接收電路

# 參、專題製作

## 一、設備及材料

表 3-1-1 專題製作使用儀器(軟體)設備一覽表

| 儀器 (軟體)<br>設備名稱                 | 應用說明                           |
|---------------------------------|--------------------------------|
| 個人電腦                            | 專題報告、電路圖製作及進行專題成品電路測           |
| 數位相機                            | 拍攝小組合作過程、專題功能使用及紀錄整個<br>專題製作流程 |
| 雷射印表機                           | 列印專題資料、圖片及專題報告成果               |
| 三用雷錶                            | 測量零件有無損壞及專題電路板各信號之量            |
| IC 萬用燒錄器                        | 利用燒錄器將程式燒錄至 89C51 單晶片中         |
| 電源供應器                           | 提供專題成品所需之電源                    |
| Microsoft Office Word           | 專題報告、製作過程的撰寫                   |
| Microsoft Office Power<br>Point | 進行口頭報告、製作及專題成品報告呈現             |
| Keil-C                          | 晶片組合語言程式之編輯、燒錄軟體               |
| Protel 99SE                     | 繪畫專題電路之線路圖                     |

二、製作方法與步驟

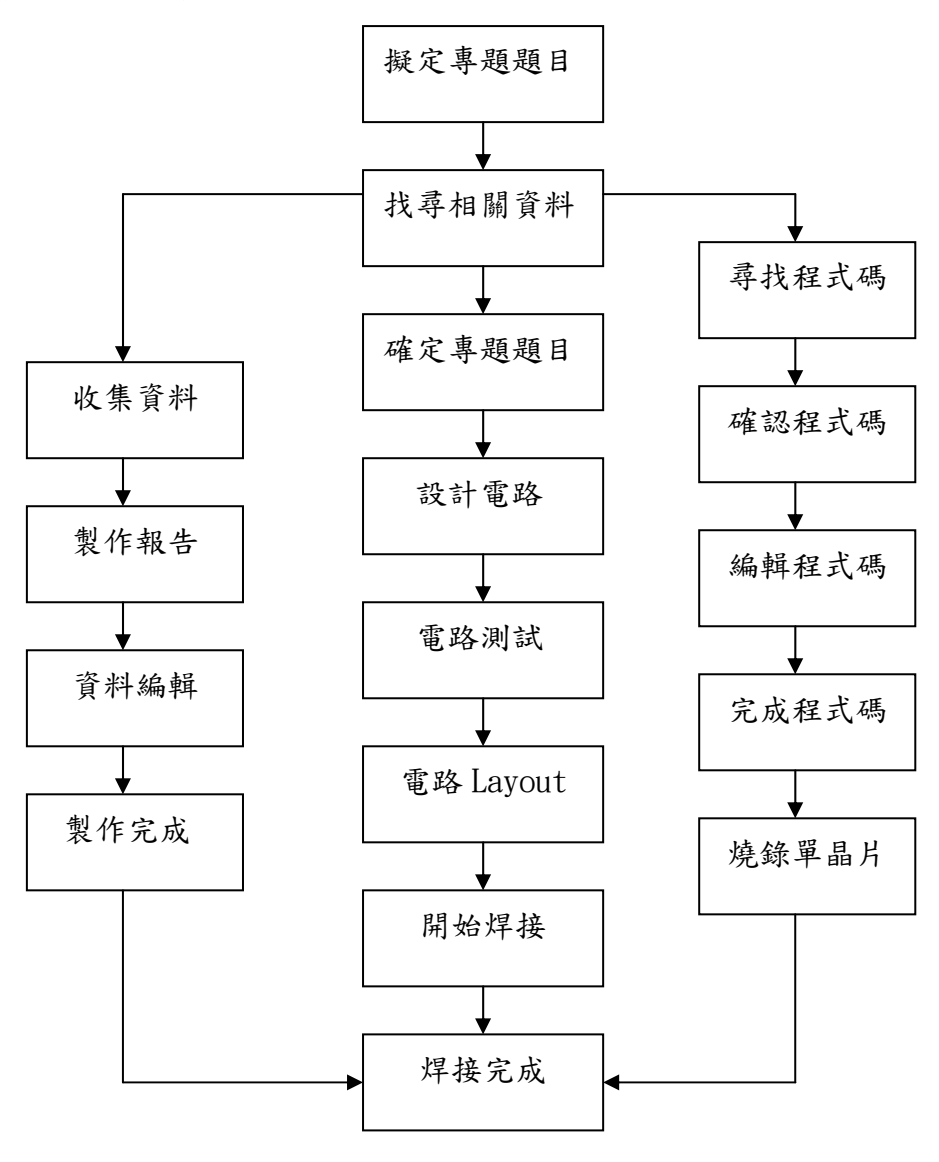

圖 3-2-1 流程圖

## 三、專題製作

| 專題型別                         |      | 個人型專題                                               | 團隊型專題 |  |
|------------------------------|------|-----------------------------------------------------|-------|--|
| 專題性質                         |      | 單晶片控制研究                                             |       |  |
| 科別/年級                        |      | 資訊 科 三 年級                                           |       |  |
| 專                            | 中文名稱 | 無線遙控風扇囀速控制器                                         |       |  |
| 題名稱                          | 英文名稱 | Wireless remote control fan warble speed controller |       |  |
| 專題內容簡述                       |      | 常有過這樣的經驗:想調整一風扇的風量,就得趨前去調                           |       |  |
|                              |      | 整,靠近調好感覺剛好的風量,退回到位置後,又感覺吹                           |       |  |
|                              |      | 到的風量不對了,反覆來回幾次才能調好適當的風量,如                           |       |  |
|                              |      | 果能在位置上透過無線的控制調整,直接調整到合適的風                           |       |  |
|                              |      | 量,感覺就方便多了。                                          |       |  |
|                              |      |                                                     |       |  |
| 指導老師姓名                       |      | 葉忠賢 老師                                              |       |  |
| 參與同學姓名                       |      | 黄信昌                                                 | 劉名軒   |  |
|                              |      | 曾聖豪                                                 |       |  |
| 101年9月1日至102年5月31日<br>專題執行日期 |      |                                                     |       |  |

表 3-3-1 專題製作計劃書

(1) 無線遙控風扇的功能與設定

無線遙控風扇, 用 8051 控制 2 位數的 LED 顯示器,能讓遙控器控制 時清楚的知道當前的段數

(2) 硬體電路圖:無線遙控風扇轉速控制

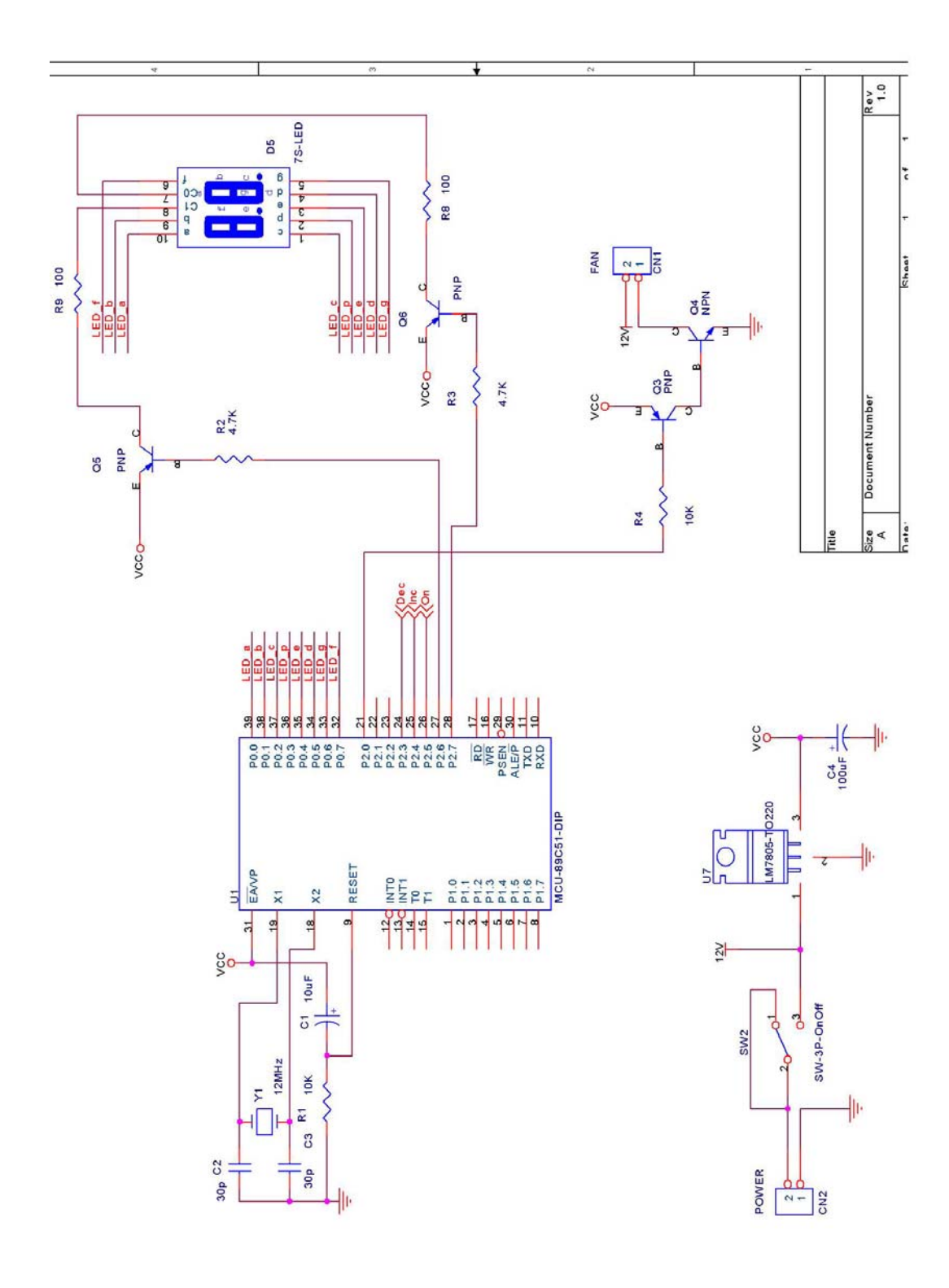

圖 3-3-1 無線遙控風扇轉速控制器完整電路圖

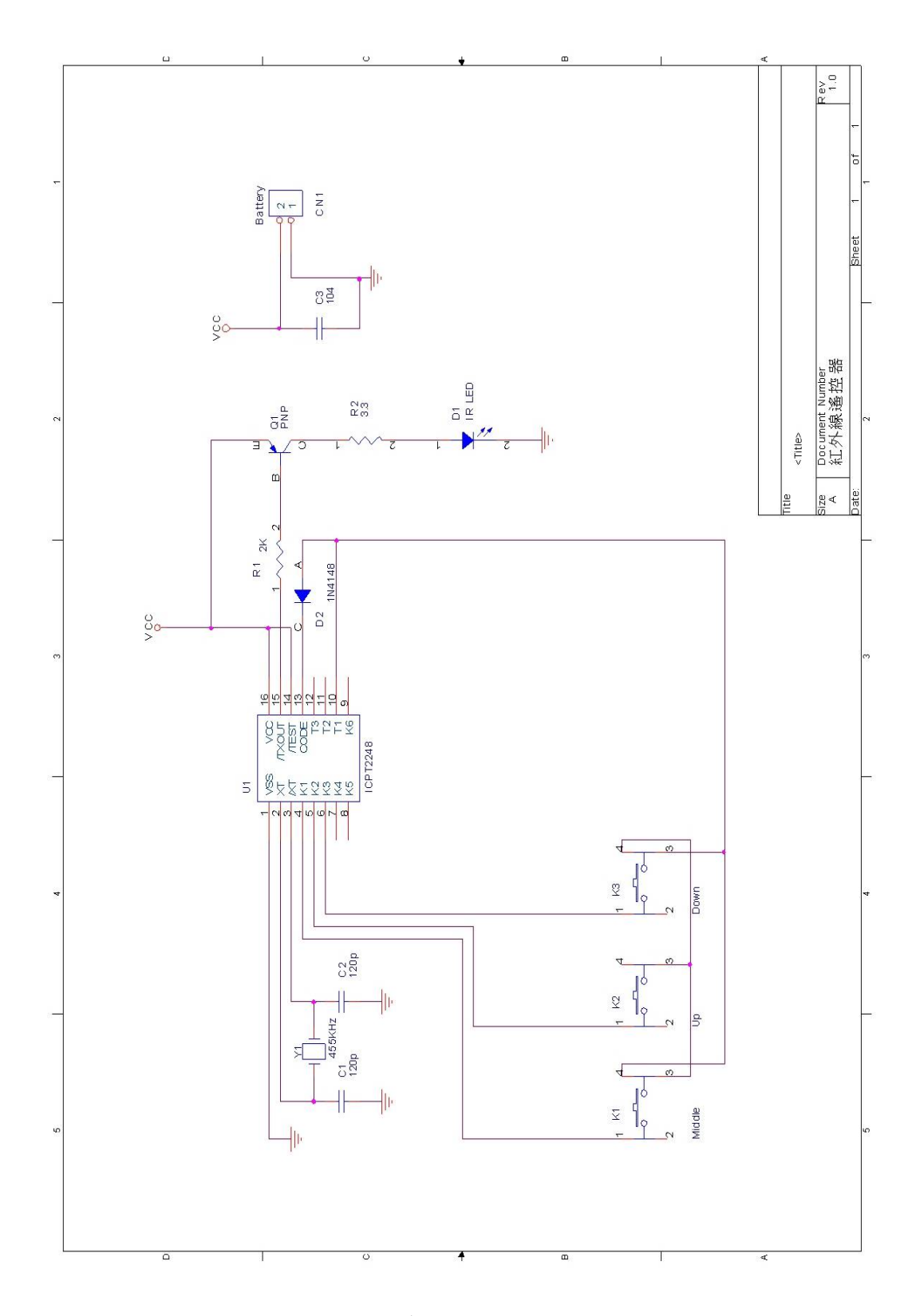

圖 3-3-2 遙控器完整電路圖

表 3-3-2 無線風扇轉速零件表

| 零件     | 名稱            | 數量             |
|--------|---------------|----------------|
| 電晶體    | PT2248        | $\mathbf{1}$   |
| 電容     | 120pF         | $\overline{2}$ |
| 電容     | 0.1uF         | 1              |
| 電阻     | $2K$ $\Omega$ | 1              |
| 電阻     | $3.3\Omega$   | 1              |
| 電晶體    | PNP           | $\mathbf{1}$   |
| 電晶體    | 1N4148        | $\mathbf{1}$   |
| LED    | IR 發射         | $\mathbf{1}$   |
| 按鈕開關   |               | 3              |
| 發射器    | AT89C51       | 1              |
| 紅外線接收器 |               | 1              |
| 陶瓷電容   | 1000pF        | $\mathbf{1}$   |
| 陶瓷電容   | 30pF          | $\overline{2}$ |
| 電解質電容  | 10uF          | 1              |
| 電解質電容  | 100uF         | 1              |
| 電晶體    | <b>NPN</b>    | $\mathbf{1}$   |
| 電晶體    | PNP           | $\overline{4}$ |
| 七段顯示器  | 2 位數          | $\mathbf{1}$   |
| 風扇     | 12V           | 1              |
| 莫士座    | 2 PIN         | 1              |
| 單晶片    | 89C51         | 1              |

(3) 小組分工配置:

劉名軒負責硬體部分,電路設計、以及協助曾聖豪製作簡報部份 曾聖豪負責製作簡報及收集資料傳給黃信昌做參考文獻,而其餘時間協 助劉名軒製作焊接在PCB板上。

黃信昌除了負責統整曾聖豪傳過來的資料外還要紀錄製作專題之過 程,經過討論之後,再將資料統合。

至於零件就由我們三人一起去相關的零件商品街尋找。程式碼在一起討 論,在請老師指導。簡報報告部分,由三人輪流報告。

# 肆、製作成果

我們小組決定專題,繪製設計電路圖,進而完成焊接整個電路;製作過程中, 我們都由數位相機及相關電腦記錄下來,經過資料統整後,我們將呈現在專題報 告中。 如下圖所示:

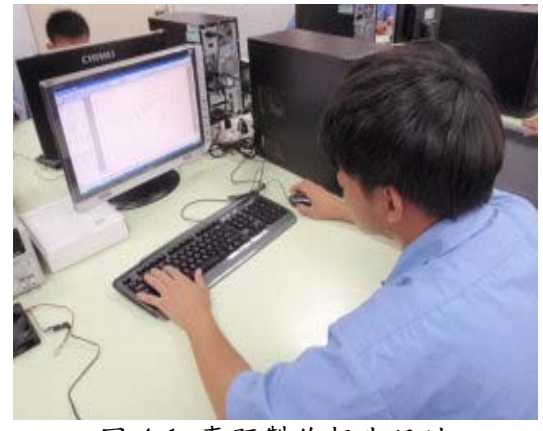

圖 4-1 專題製作報告設計 圖 4-2 專題製作焊接

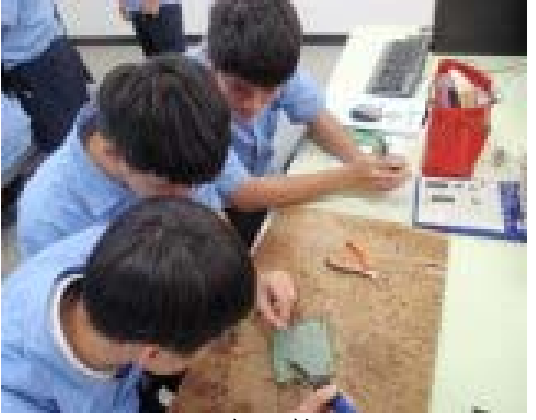

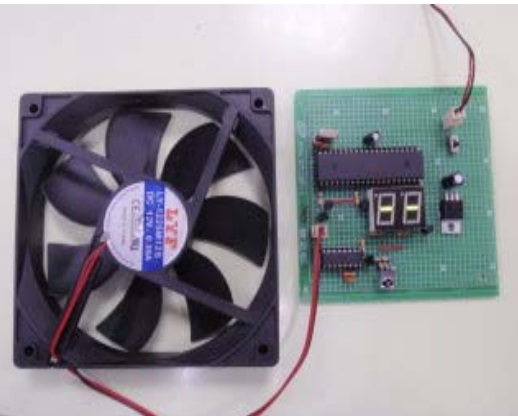

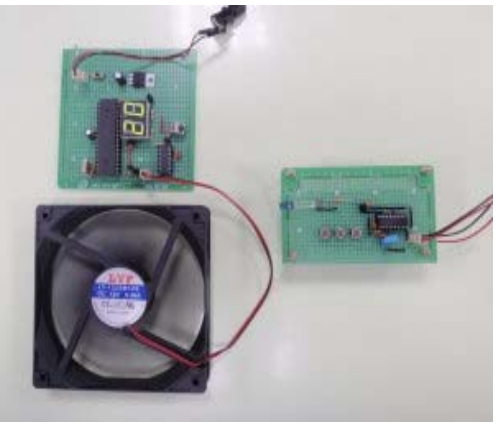

圖 4-3 電路成品圖(一) 圖 4-4 電路成品圖(二)

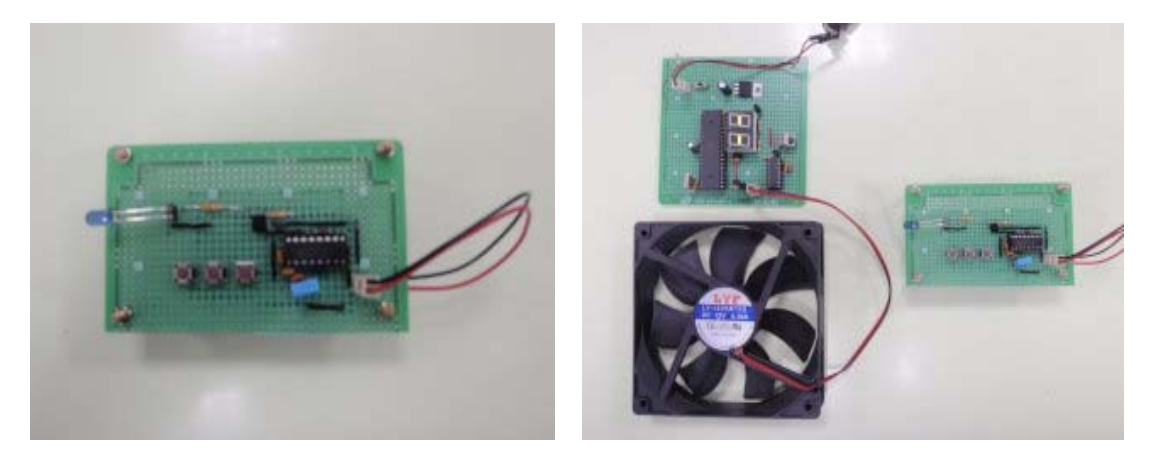

圖 4-5 電路成品圖(三) <br>圖 4-6 電路成品圖(三) <br>

## 伍、結論與建議

本單元是針對我們小組對製作專題的整的學習過程,做最後的統整與結論。 讓日後的學弟妹們學習與參考。

#### 一、結論

紅外線遙控,現在還是很普遍的電器用產品,我們親手作完這個專題,讓我 們知道用紅外線遙控是很方便的一種東西,雖然在做的過程中有點辛苦,但是完 成了這個作品一切都是直得的,讓我們小組一起分工合作這是我們專題最大的收 穫。

本研究達成了用無線控制電風扇的目的,當速度到達 1 時電風扇將會動,段 數持續上升的話電風扇的速度也會加快,同理當速度下降時電風扇也會變慢,而 且當速度暫停時風扇將會停止,而我們的風量可依自己的喜好自由調整。

#### 二、建議

- (一) 製作專題的過程中,學到了很多在課堂上不會遇到的困難,如團隊的合 作,以及解決問題的能力;再來就是做事要小心,如果團隊沒辦法配合 分工來製作這個作品的話,那要完成這個專題就會很困難。
- (二)雖然在此階段已成就我們的想法,但在未來我們要想的是如何將這項科 技作品做的更加完善更加符合社會的需求。所以我們在結束此專題後, 希望組員們依舊是在這方面上不斷學習,也期待專題製作對組員們來說 不是結束,而是另一個新的起程。
- (三)進行專題活動的學習,每個階段皆需完成一個學習報告,而單元學習的 時間太少,希望能夠有充足的時間,能夠把作品做的更完整一點,跟老 師的互動也會更佳。

# 參考文獻

- 1. 徐椿樑、陳輔賢,2004,8051/8951 理論與實務應用,台北縣:台科大圖 書公司
- 2. 作郭庭吉,8051 單晶片微電腦專題製作,台北縣:台科大圖書公司
- 3. 作楊明豐,8051 單晶片設計實務:組合語言版,台北縣:台科大圖書公 司
- 4. 鄭美珠、李鴻鵬,8051 單晶片C語言程式設計一使用Keil Cx51,台北縣: 台科大圖書公司
- 5. 王廖明, 電晶體電路, 全華科技圖書股份有限公司

## 附錄一 無線遙控風扇轉速控制器之程式碼

## 【**Main.c**】

```
#include \langlereg51.h>#include "tick.h" 
#include "keypad.h" 
#include "led7seg.h" 
#include "pwm.h" 
#define KEY_ON_OFF KP_K3 //開關鍵
#define KEY_INC KP_K2 //遞增鍵
#define KEY_DEC KP_K1 //遞減鍵
typedef enum 
{ 
     OP_WaitKey, //等待按鍵
     OP_FanTriggerDelay, //風扇起動觸發延遲
     OP_End 
\mathcal{E}:
void DisplayLevel(unsigned char);
```

```
unsigned char OpMode; //作業程序碼
unsigned char OpRet; //返回作業程序碼
unsigned char KeyIn; //儲存目前按鈕狀態
unsigned char KeyRec; //記錄前次按鈕狀態
unsigned char FanSpeedLevel; //轉速段數
unsigned int tTriggerDelay; //風扇起動觸發延遲時間
bit fFanOn; //風扇開啟旗號
```

```
main()
```

```
{
```

```
InitTick(); //初始系統鐘控計時
 InitKeypad(); //初始按鍵掃瞄
 InitLed7Seg(); //初始七段顯示
```

```
InitPWM(); //初始 PWM 控制
   FanSpeedLevel = 1; //初始段數
   fFanOn = 0; //初始為風扇關閉狀態
    KeyRec = KP_None; //清除鍵盤碼記錄
   DisplayLevel(FanSpeedLevel); //顯示段數值
    OpMode = OP_WaitKey; //初始為等待按鍵
   while(1) { 
       KeyIn = GetKeyScanCode(); //讀取按鍵狀態
      if(KeyIn == KeyRec) //檢查按鍵狀態更新
           KeyIn = KP_None; //狀態無改變, 設為無效碼
       else 
           KeyRec = KeyIn; //記錄按鍵狀態
       switch (OpMode) //依作業碼處理相對作業
       { 
          case OP_WaitKey: //等待按鍵
              if(KeyIn == KEY_ON_OFF) //檢查是否是設定鍵
\{if(fFanOn == 0)
                 { //風扇由靜止變慢轉時,需先用較大些的工作週期來
啟動
                     PerformDuty(25000); //風扇預起動觸發
                    tTriggerDelay = GetSystemTick() + MS_500; //設有
風扇起動觸發延遲時間
                     fFanOn = 1; //設定開啟旗號
                     DisplayLevel(FanSpeedLevel); //顯示段數值
                     OpRet = OpMode; //儲存返回作業碼
                     OpMode = OP_FanTriggerDelay; //下一步:風扇起動
觸發延遲
 } 
                 else 
                 { //風扇關閉
                     DisableDuty();//關閉風扇
                    fFanOn = 0; //清除開啟旗號
```
 DisplayLevel(FanSpeedLevel); //顯示段數值 } } else if((fFanOn == 1) && (KeyIn == KEY\_INC)) //開啟狀態 且按遞增鍵  $\left\{ \begin{array}{c} 1 & 1 \\ 1 & 1 \end{array} \right\}$ if(FanSpeedLevel != PWM\_LEVEL\_TOTAL) //段數是否 不是最大段 { FanSpeedLevel++; //段數遞增 DisplayLevel(FanSpeedLevel); //顯示段數值 DutyByScale(FanSpeedLevel); //起動溫差對應的轉 速 } } else if((fFanOn == 1) && (KeyIn == KEY\_DEC)) //開啟狀態 且按遞減鍵  $\{$  if(FanSpeedLevel != 1) //段數是否不是 1 { FanSpeedLevel--; //段數遞減 DisplayLevel(FanSpeedLevel); //顯示段數值 DutyByScale(FanSpeedLevel); //起動溫差對應的轉 速 } } break; case OP\_FanTriggerDelay: //風扇起動觸發延遲 if(GetSystemTick() == tTriggerDelay) //檢查風扇起動觸發延遲 時間是否到時  $\{$  DutyByScale(FanSpeedLevel); //起動溫差對應的轉速 OpMode = OP\_WaitKey; //延遲後回到等待按鍵 OpMode = OpRet; //返回作業程序 } break; }

```
 ScanLed7Seg(); //掃瞄七段顯示
     } 
} 
/*-------------------------------------- 
   顯示段數
  --------------------------------------*/ 
void DisplayLevel(unsigned char val) 
{ 
    if(fFanOn == 0) //是否關閉
     { 
          DspSymbol(0,SYM_DASH); //顯示 '-' 
          DspSymbol(1,SYM_DASH); //顯示 '-' 
     } 
     else 
          DspLocDecDigi(val,2,0,ZERO_ON); //顯示段數值
}
```
## 【**PWM.c**】

#define PWM\_C

#include  $<$ reg51.h $>$ #include "system.h" #include "pwm.h"

#define COUNT\_US 1 /\*計時器遞增 1 計數的 1 timer clocks = 1 us\*/ #define DUTY ACTIVE 0 //週期工作期的信號 #define DUTY\_INACTIVE 1 //週期非工作期的信號

PWM 參數定義

--------------------------------------------------\*/

/\*-------------------------------------------------

#define PWM CYCLE 30000 // PWM 總週期 (us) #define DUTY\_MIN 10000 // 工作週期最短時間 (us) #define DUTY\_ISR\_MIN 22 //中斷的消耗時間 (us) #define DUTY\_STEP ((PWM\_CYCLE - DUTY\_MIN - DUTY\_ISR\_MIN) / PWM\_LEVEL\_TOTAL) //每段的時間差值

sbit PWMOutputPin = P2^0; //PWM 輸出控制接腳

bit fDutySignal; //工作週期旗號 unsigned int tDutyOn; //工作週期時間 unsigned int tDutyOff; //非工作週期時間

/\*-------------------------------------------------

PWM 產生計時器中斷常式

--------------------------------------------------\*/

void timer1 (void) interrupt 3 using 2

{

TR1 = 0; //停止計時

 fDutySignal = !fDutySignal; //工作週期旗號反向 PWMOutputPin = fDutySignal; //送出信號到控制腳 if (fDutySignal == DUTY\_ACTIVE) //檢查工作週期旗號是否是非工作週期

```
 { 
         TL1 = tDutyOn; //載入工作週期時間的低位元組值
        TH1 = tDutyOn >> 8; //載入工作週期時間的高位元組值
     } 
     else //工作週期旗號為非工作週期
     { 
         TL1 = tDutyOff; //載入非工作週期時間的低位元組值
        TH1 = tDutyOff >> 8; //載入非工作週期時間的高位元組值
     } 
     TR1 = 1; //起動計時
} 
/*------------------------------------------------- 
   以段數調整工作週期
   輸入 : 段數值
--------------------------------------------------*/ 
void DutyByScale(unsigned char scale) 
{ 
     unsigned int duty_high; 
     if(scale >= PWM_LEVEL_TOTAL) //檢查輸入段數值是否達到超過總段數
值
         FullDuty(); //全工作週期輸出
    else if(scale == 0)
         DisableDuty();//關閉
     else 
     { 
         duty_high = DUTY_STEP * scale; //計算段數對應時間
         duty_high += DUTY_MIN; //加上最小工作週期時間
         PerformDuty(duty_high); //輸出執行工作週期
     } 
} 
/*------------------------------------------------------------ 
   輸出執行工作週期
------------------------------------------------------------*/
```
void PerformDuty(unsigned int duty)

```
{ 
    tDutyOn = 65536 - (duty * COUNT_US); //計算工作週期時間
   tDutyOff = 65536 - ((PWM_CYCLE - duty) * COUNT_US); //計算非工作週
期時間
    TR1 = 0; //停止計時
   TF1 = 0; //清除計時溢位旗號
   ET1 = 1; //計時中斷致能
    TL1 = tDutyOn; //載入工作週期時間的低位元組值
   TH1 = tDutyOn >> 8; //載入工作週期時間的高位元組值
    fDutySignal = DUTY_ACTIVE; //設定工作週期旗號為工作週期
    PWMOutputPin = fDutySignal; //送出信號到控制腳
    TR1 = 1; //起動計時
} 
/*-------------------------------------------------- 
   全工作週期輸出
--------------------------------------------------*/ 
void FullDuty(void) 
{ 
    fDutySignal = DUTY_ACTIVE; //設定工作週期旗號為工作週期
    PWMOutputPin = fDutySignal; //送出信號到控制腳
    TR1 = 0; //停止計時
    TF1 = 0; //清除計時溢位旗號
    ET1 = 0; //計時中斷除能
} 
/*-------------------------------------------------- 
   無工作週期
--------------------------------------------------*/ 
void DisableDuty(void) 
{ 
    fDutySignal = DUTY_INACTIVE; //設定工作週期旗號為非工作週期
    PWMOutputPin = fDutySignal; //送出信號到控制腳
    TR1 = 0; //停止計時
   TF1 = 0; //清除計時溢位旗號
    ET1 = 0; //計時中斷除能
```
}

/\*--------------------------------------------------

初始 PWM 控制

--------------------------------------------------\*/

void InitPWM(void)

{

```
 fDutySignal = DUTY_INACTIVE; //設定工作週期旗號為非工作週期
  PWMOutputPin = fDutySignal; //送出信號到控制腳
 EA = 1; //所有中斷開關致能
 TMOD &=0xf; //清除計時模式控制位元
  TMOD |= 0x10; // 設定為 16 位元計時
///PT1 = 1; //PWM 中斷設定為最高優先權
```

```
}
```
 $\overline{\bullet}$ 

# 【**PWM.h**】

#define PWM\_LEVEL\_TOTAL 20 //總段數 void InitPWM(void); void DutyByScale(unsigned char); void PerformDuty(unsigned int); void FullDuty(void); void DisableDuty(void);

# 【**Keypad.c**】

```
#define KEYPAD_C
```
#include  $\langle$ reg51.h $>$ #include "keypad.h"

#define TIME\_Bounce 1 //防彈跳延遲

typedef enum KeyPhaseEnum {

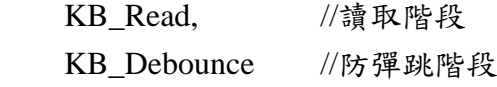

} KeyPhaseType;

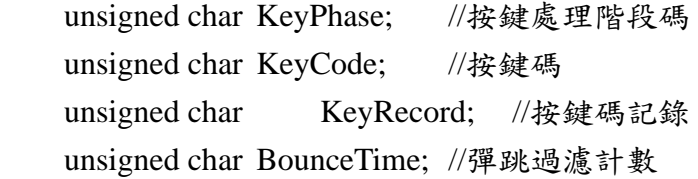

/\*--------------------------

初始掃瞄參數

--------------------------\*/

```
void InitKeypad(void)
```
{

```
 KeyPort |= KP_MASK; //設定輸入腳
 KeyPhase = KB_Read; //讀取階段
 KeyCode = KP_None; //無效碼
 KeyRecord = KP_None;//無效碼
BounceTime = 0; //初始彈跳過濾計數
```

```
}
```
/\*--------------------------

讀取按鍵碼

--------------------------\*/

unsigned char GetKeyScanCode(void)

{

return (KeyCode); //返回按鍵碼

```
} 
/*-------------------------- 
   掃描按鍵處理副程式
--------------------------*/ 
void ScanKeypad(void) 
{ 
    switch ( KeyPhase ) 
    { 
        case KB_Read: //讀取階段
            if ((KeyCode = GetKey()) != KeyRecord) //讀取並檢查狀態是否改
變
            { //按鍵狀態改變
                KeyRecord = KeyCode; //記錄狀態
                BounceTime = TIME_Bounce; //設定彈跳過濾計數值
                KeyPhase = KB_Debounce; //設定下個階段為過濾彈跳階段
 } 
            break; 
       case KB Debounce: //防彈跳階段
           if (--BounceTime == 0) //彈跳過濾計數減 1,並檢查是否為 0
            { //彈跳過濾計數到時,表示按鈕狀態已穩定
                KeyPhase = KB_Read; //設定下個階段為讀取階段
 } 
            break; 
     } 
} 
/*-------------------------- 
   取得按鍵掃瞄碼
  --------------------------*/ 
unsigned char GetKey(void) 
{ 
    return (KeyPort & KP_MASK); //返回按鍵碼
}
```
# 【**Keypad.h**】

#define KeyPort P2 typedef enum KeyButtonEnum {  $KP\_None = 0x0$ ,  $KP_K1$  = 0x8,  $KP_K2 = 0x10,$  $KP_K3 = 0x20$ } KeyButton;

#define KP\_MASK (KP\_K1 | KP\_K2 | KP\_K3)

extern void InitKeypad(void); extern void ScanKeypad(void); unsigned char GetKey(void); unsigned char GetKeyScanCode(void);

# 【**Led7Seg.c**】

#include  $\langle$ reg51.h> #include "led7seg.h"

#define DigiDataPort P0 //七段顯示器顯示碼資料埠 #define DIGI\_NUM 2 //位數數量 #define DIGI\_ON 0 //位數顯示 #define DIGI\_OFF 1 //位數不顯示 #define DIGI\_DOT 0x08

sbit Digi0CtrlPin = P2^7; //位數 0 控制腳 sbit Digi1CtrlPin = P2^6; //位數 1 控制腳

unsigned char DigiScanIndex; //位數掃瞄索引值 unsigned char LedDecode[DIGI\_NUM]; //位數七段顯示解碼儲存位置

code char LedDecodeTable[] = {

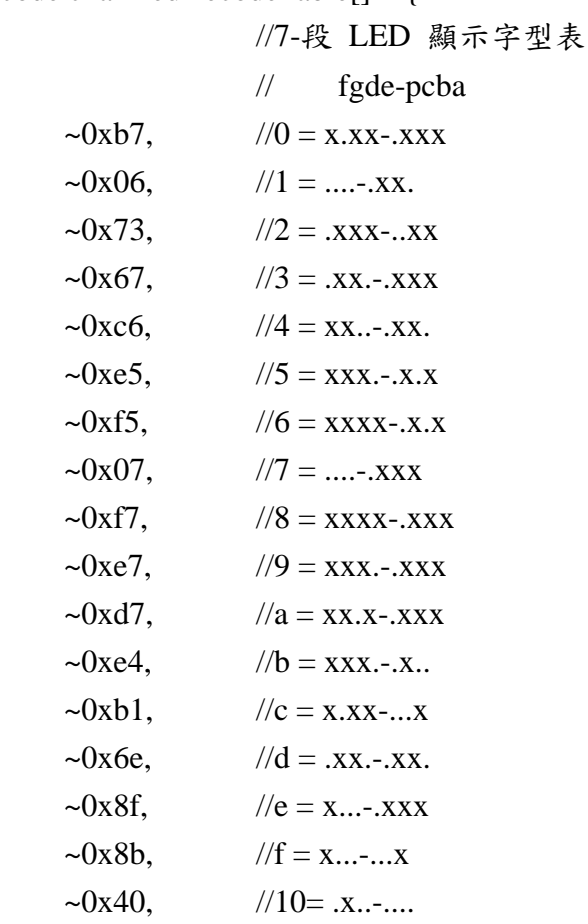

```
\sim 0x00, //11= 不顯示
}; 
/*--------------------------------------------- 
   初始七段顯示器介面及相關控制參數
---------------------------------------------*/ 
void InitLed7Seg(void) 
{ 
     unsigned char cnt; 
     AllDigiOff(); //關閉所有位數顯示
    for(cnt = 0;cnt != DIGI_NUM; cnt++)
         DigiDot(cnt,DOT_OFF); //小數點不顯示
    DigiScanIndex = 0; //初始位數掃瞄索引值
} 
/*------------------------------------------------ 
   顯示指定位數值到指定的位置
  輸入:val = 數值
         disj =  0 數
```

```
loc = \Delta t fhdig = 高位數零顯示旗號
------------------------------------------------*/
```
void DspLocDecDigi(unsigned char val,unsigned char digi,unsigned char loc,bit fhdig)

{

 unsigned char hdig; unsigned char eten; unsigned char tcnt; unsigned char dot;

```
while(digi != 0) //位數處理迴圈
 { 
    eten = 1; //10 的倍數基值
   for(tcnt = 0; tcnt < digi-1; tcnt++) //位數迴圈
         eten *= 10; //累計 10 的倍數值
```

```
 hdig = val/eten; //計算高位數值
```

```
 //LedDecode[digi + loc - 1] &= DIGI_DOT; //保留小數點燈號位元
         dot = LedDecode[digi + loc - 1] & DIGI_DOT; //保留小數點燈號位元
         if(fhdig || (hdig != 0) || (digi == 1)) //檢查高位數零顯示或高位數值不為 0
或第 1 位數
         { //顯示此位數
            LedDecode[digi + loc - 1] = LedDecodeTable[hdig]; //位數顯示解碼
            fhdig = 1;//設定最高位數顯示旗號
         } 
         else 
            LedDecode[digi + loc - 1] = LedDecodeTable[SYM_OFF]; //位數顯示
不顯示
         //放回小數點狀態
        LedDecode[digi + loc - 1] \& = ~DIGI_DOT; //清除小數點
         LedDecode[digi + loc - 1] |= dot; //放回小數點狀態
         val -= (hdig*eten); //減去已顯示的值
         digi--; //位數數量遞減
     } 
} 
/*------------------------------------------------ 
   顯示指定位數值到指定的位置
  輸入: val = 數值
         digi = 位數loc = 0 置
          fhdig = 高位數零顯示旗號
------------------------------------------------*/ 
\#if \thetavoid DspLocHexByte(unsigned char val,unsigned char loc) 
{
```
 unsigned char dot; dot = LedDecode[loc + 1] & DIGI\_DOT; //保留小數點燈號位元 LedDecode[loc + 1] = LedDecodeTable[val>>4]; //高位數解碼 //放回小數點狀態 LedDecode[loc + 1] &= ~DIGI\_DOT; //清除小數點 LedDecode[loc + 1]  $|=$  dot; //放回小數點狀態

```
 dot = LedDecode[loc] & DIGI_DOT; //保留小數點燈號位元
   LedDecode[loc] = LedDecodeTable[val&0xf]; //低位數解碼
    //放回小數點狀態
   LedDecode[loc] &= ~DIGI_DOT; //清除小數點
   LedDecode[loc] |= dot; //放回小數點狀態
} 
#endif
```

```
/*---------------------------------------------------- 
   顯示單位數副程式
----------------------------------------------------*/ 
void DspSymbol(unsigned char loc,unsigned char sym) 
{ 
     unsigned char dot; 
     dot = LedDecode[loc] & DIGI_DOT; //保留小數點燈號位元
     LedDecode[loc] = LedDecodeTable[sym]; //取得單位數七段顯示解碼
     //放回小數點狀態
    LedDecode[loc] &= ~DIGI_DOT; //清除小數點
    LedDecode[loc] |= dot; //放回小數點狀態
} 
/*----------------------------------------------------- 
   指定位數的小數點亮滅控制
-----------------------------------------------------*/ 
void DigiDot(unsigned char digi_index,bit fdot) 
{ 
    if (fdot == DOT_ON) //檢查點燈號設定旗號是否設定
        LedDecode[digi_index] &= ~DIGI_DOT; //點燈號亮
     else 
        LedDecode[digi_index] = DIGI_DOT; //點燈號滅
```

```
}
```
/\*-----------------------------------------------------

六位數七段 LED 顯示掃瞄

-----------------------------------------------------\*/

```
void ScanLed7Seg(void) 
{ 
    DigiDataPort = 0xff; //無顯示輸出
     Digi0CtrlPin = DIGI_OFF; //位數 0 關閉
     Digi1CtrlPin = DIGI_OFF; //位數 1 關閉
     DigiDataPort = LedDecode[DigiScanIndex]; //送出數字顯示碼
    if (DigiScanIndex == 0)
         Digi0CtrlPin = DIGI_ON; //打開位數 0 顯示
    else if(DigiScanIndex == 1)
         Digi1CtrlPin = DIGI_ON; //打開位數 1 顯示
     DigiScanIndex++; //位數掃瞄索引值遞增
    if (DigiScanIndex == DIGI_NUM) //檢查位數掃瞄索引值是否到達位置值
        DigiScanIndex = 0; // 重 置位 數掃 瞄 索引值
} 
/*--------------------------------------- 
   關閉所有位數顯示
  --------------------------------------*/ 
void AllDigiOff(void) 
{ 
     unsigned char cnt; 
    for(cnt = 0; cnt != DIGI_NUM; crit++) DspSymbol(cnt,SYM_OFF); //不顯示
} 
/*--------------------------------------- 
   不顯示指定位數
  --------------------------------------*/ 
 #if 0
void InvisibleDigi(unsigned char dnum,unsigned char loc) 
{ 
    while(dnum != 0) //位數迴圈
        LedDecode[dnum--+loc - 1] = LedDecodeTable[SYM_OFF]; //位數顯示
解碼
}
```
#endif

## 【**Led7Seg.h**】

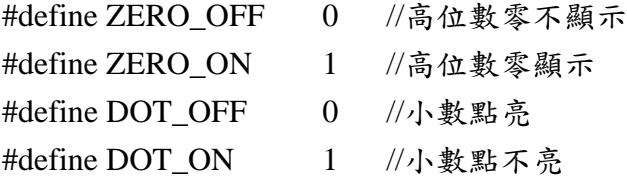

#define SYM\_DASH 0x10 #define SYM\_OFF 0x11

void InitLed7Seg(void);

void ScanLed7Seg(void);

void DigiDot(unsigned char,bit);

void DspLocDecDigi(unsigned char,unsigned char,unsigned char,bit fhdig);

void DspLocHexByte(unsigned char,unsigned char);

void DspSymbol(unsigned char,unsigned char);

void AllDigiOff(void); //關閉所有位數顯示

void InvisibleDigi(unsigned char,unsigned char); //不顯示指定位數

## 【**Tick.c**】

/\*--------------------------------------------------

系統鐘控計時中斷服務常式

--------------------------------------------------\*/ #include  $\langle$ reg51.h $>$ 

#include "system.h"

#include "tick.h"

#include "keypad.h"

```
#define TICK_INTERRUPT_PERIOD_CNT
    (((XTAL*TICK_INTERRUPT_PERIOD_MS)/1000)/12)
```
#define MICRO\_ADJUST 22 //鐘控計時準確度微調,值減少則調慢 #define TICK\_PERIOD

((65536-TICK\_INTERRUPT\_PERIOD\_CNT)+MICRO\_ADJUST)

unsigned int SystemTick; //系統計時值 unsigned int StableTick; //檢查計時值穩定

/\*========================================================

讀取系統計時時間

```
========================================================*/
```

```
unsigned int GetSystemTick(void) 
{ 
     do 
     { 
         StableTick = SystemTick; //讀取鐘控計時值
     }while(StableTick != SystemTick); //若無改變則跳出
     return(StableTick); /* 傳回系統鐘控值 */ 
}
```
/\*------------------------------------------

初始系統鐘控計時

------------------------------------------\*/

void InitTick(void)

{

SystemTick =  $0$ ; //清除系統鐘控計時值

```
 TMOD &= 0xf0; /* 清除計時模式控制位元 */ 
   TMOD |= 0x1;/* 設定 16 位元計時 */
    TR0 = 0; /* 停止計時 */ 
    TF0 = 0; /* 清除計時溢位旗號 */ 
    TH0 = TICK_PERIOD >> 8; /* 載入系統鐘控計時值高位元組 */ 
    TL0 = (unsigned char)TICK_PERIOD; /* 載入系統鐘控計時值低位元組 */ 
    PT0 = 1; //系統鐘控中斷為最高優先權
    TR0 = 1; /* 開始計時 */ 
    ET0 = 1; /* 致能計時器 0 中斷 */ 
   EA = 1; /* 致能中斷開關 */
} 
/*------------------------------------------ 
   系統鐘控計時中斷服務常式
------------------------------------------*/ 
void timer0 (void) interrupt 1 using 1 
{ 
    TR0 = 0; //停止計時
    TH0 = TICK_PERIOD >> 8; //重載高位元組
    TL0 = (unsigned char)TICK_PERIOD; //重載低位元組
    TR0 = 1; //開始計時
    SystemTick++; //遞增系統計時時間
    ScanKeypad();//掃瞄按鍵信號
}
```
# 【**Tick.h**】

#define TICK\_INTERRUPT\_PERIOD\_MS 10

```
#define MS_100 (100/TICK_INTERRUPT_PERIOD_MS) 
#define MS_200 (2 * MS_100) 
#define MS_300 (3 * MS_100) 
#define MS_400 (4 * MS_100) 
#define MS_500 (5 * MS_100) 
#define MS_600 (6 * MS_100) 
#define MS_700 (7 * MS_700) 
#define SEC_1 (10 * MS_100)
```
void InitTick(void);

unsigned int GetSystemTick(void);